# Applied Biosystems® 7900HT real-time PCR run setup instructions for qBiomarker Somatic Mutation PCR Arrays

## Important points before starting

- Please read the handbook supplied with the qBiomarker Somatic Mutation PCR Array, paying careful attention to the "Safety Information" and "Important Notes" sections, before beginning this procedure.
- **Please make sure the real-time PCR instrument is working properly. Refer to the** manufacturer's Installation and Maintenance manual if needed.

## Procedure

### Creation of PCR protocol template

- 1. Open the ABI 7900HT SDS Version 2.4 software on the desktop of the computer that is connected to the ABI 7900HT instrument.
- 2. Select "File" > "New." The "New Document Wizard" dialog box will appear.
	- Select "Assay": "Standard Curve (AQ)."
	- Select "Container": "384-well Clear Plate."
	- Select "Template": "Blank Template."
	- The field for "Barcode" is optional.
	- Click "OK."
	- Under the "Setup" tab, click the "Add Detector…" button at the bottom of the tab.
	- In the "Detector Manager" window, select "FAM" for the reporter dye, click the "Copy To Plate Document" button, and click the "Done" button (see Figure 1). Ensure that "ROX" is selected for "Passive Reference."

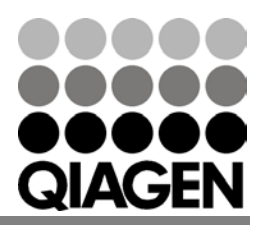

Sample & Assay Technologies

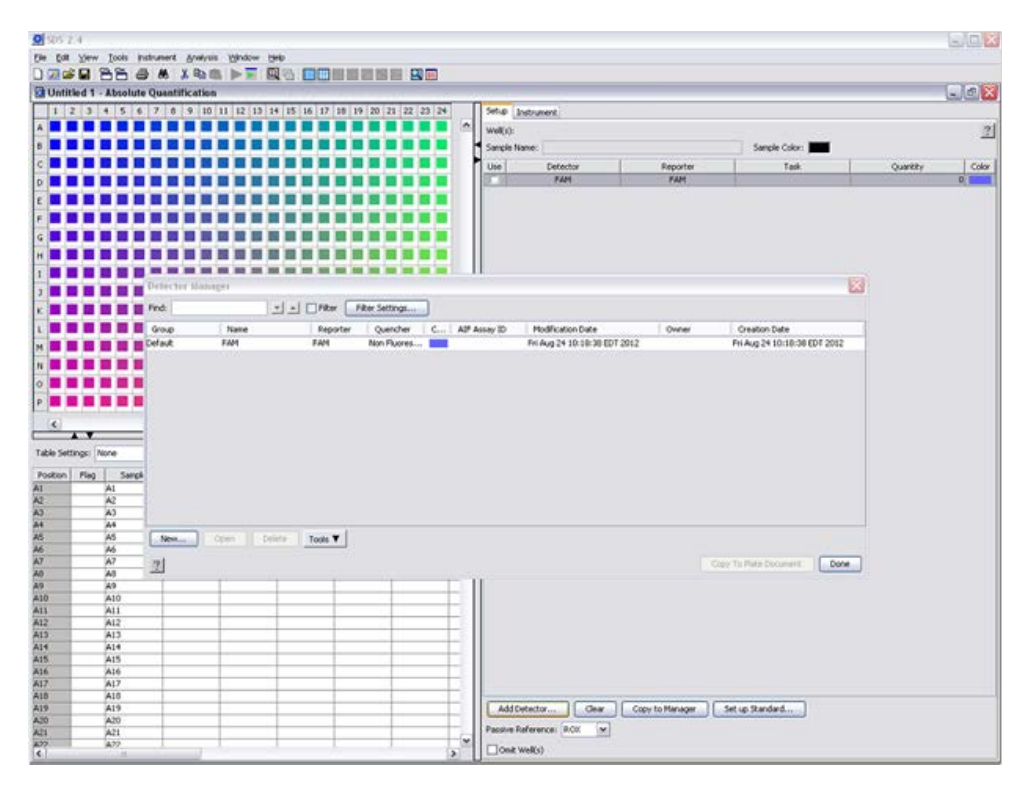

Figure 1. "Detector Manager" window.

 Click the square button in the upper left corner of the 384-well layout panel (between the letter 'A' and '1') to select all wells. Once selected, the 384-well table will be highlighted in yellow. Click the box next to "FAM." This selects FAM as the detector for all wells.

|                                                             | <b>Q Untitled 1 - Absolute Quantification</b> |                   | D200 88 5 4 X 4 6 > 7 8 6 8 8 8 8 8 8 8 8 8                    |          |           |           |                       |                                   |        |                 |                       |          | $\Box$ |
|-------------------------------------------------------------|-----------------------------------------------|-------------------|----------------------------------------------------------------|----------|-----------|-----------|-----------------------|-----------------------------------|--------|-----------------|-----------------------|----------|--------|
|                                                             |                                               |                   |                                                                |          |           |           |                       |                                   |        |                 |                       |          |        |
|                                                             |                                               |                   | 1 2 3 4 5 6 7 8 9 10 11 12 13 14 15 16 17 10 19 20 21 22 23 24 |          |           |           |                       | Setup Instrument                  |        |                 |                       |          |        |
|                                                             |                                               |                   |                                                                |          |           |           | $\hat{\phantom{a}}$   | well'sl: A1-P24                   |        |                 |                       |          | 图      |
|                                                             |                                               |                   |                                                                |          |           |           |                       | Sangle Name: <sup>4</sup> Hirad * |        |                 | Sample Color:         |          |        |
|                                                             |                                               |                   |                                                                |          |           |           |                       |                                   |        |                 |                       |          | Color  |
|                                                             |                                               |                   |                                                                |          |           |           | Use<br>$\overline{X}$ | Detector<br><b>PAN</b>            |        | Reporter<br>PAM | Tadi<br><b>Unicom</b> | Quantity | 0.1    |
| 10                                                          |                                               |                   |                                                                |          |           |           |                       |                                   |        |                 |                       |          |        |
|                                                             |                                               |                   |                                                                |          |           |           |                       |                                   |        |                 |                       |          |        |
|                                                             |                                               |                   |                                                                |          |           |           |                       |                                   |        |                 |                       |          |        |
|                                                             |                                               |                   |                                                                |          |           |           |                       |                                   |        |                 |                       |          |        |
|                                                             |                                               |                   |                                                                |          |           |           |                       |                                   |        |                 |                       |          |        |
|                                                             |                                               |                   |                                                                |          |           |           |                       |                                   |        |                 |                       |          |        |
|                                                             |                                               |                   |                                                                |          |           |           |                       |                                   |        |                 |                       |          |        |
|                                                             |                                               |                   |                                                                |          |           |           |                       |                                   |        |                 |                       |          |        |
|                                                             |                                               |                   |                                                                |          |           |           |                       |                                   |        |                 |                       |          |        |
|                                                             |                                               |                   |                                                                |          |           |           |                       |                                   |        |                 |                       |          |        |
|                                                             |                                               |                   |                                                                |          |           |           |                       |                                   |        |                 |                       |          |        |
|                                                             |                                               |                   |                                                                |          |           |           |                       |                                   |        |                 |                       |          |        |
| lМ                                                          |                                               |                   |                                                                |          |           |           |                       |                                   |        |                 |                       |          |        |
|                                                             |                                               |                   |                                                                |          |           |           |                       |                                   |        |                 |                       |          |        |
| ΙN                                                          |                                               |                   |                                                                |          |           |           |                       |                                   |        |                 |                       |          |        |
|                                                             |                                               |                   |                                                                |          |           |           |                       |                                   |        |                 |                       |          |        |
| 10                                                          |                                               |                   |                                                                |          |           |           |                       |                                   |        |                 |                       |          |        |
|                                                             |                                               |                   | .                                                              |          |           |           |                       |                                   |        |                 |                       |          |        |
|                                                             |                                               |                   |                                                                |          |           |           | w                     |                                   |        |                 |                       |          |        |
| <b>KI</b>                                                   | $\sqrt{ }$                                    |                   |                                                                |          |           |           | ٠                     |                                   |        |                 |                       |          |        |
| Table Settings: None                                        |                                               |                   |                                                                |          |           |           |                       |                                   |        |                 |                       |          |        |
|                                                             |                                               |                   | $-48$ $\times$                                                 |          |           |           |                       |                                   |        |                 |                       |          |        |
| Position Flag<br>ж                                          | Sangle<br>A1                                  | Detector<br>FAM   | Task<br><b>Univorum</b>                                        | $\alpha$ | Ct Hedian | Tei Value | $\overline{2}$        |                                   |        |                 |                       |          |        |
|                                                             | ×                                             | F ADT             | Unicom                                                         |          |           |           | ñ                     |                                   |        |                 |                       |          |        |
|                                                             | йő                                            | <b>FAN</b>        | <b>Uninoses</b>                                                |          |           |           |                       |                                   |        |                 |                       |          |        |
|                                                             | жł                                            | PAH               | <b>Linknown</b>                                                |          |           |           |                       |                                   |        |                 |                       |          |        |
| 黨<br><b>A</b><br><b>A4</b><br><b>AS</b>                     | w.                                            | <b>FAH</b>        | <b>Linknown</b>                                                |          |           |           |                       |                                   |        |                 |                       |          |        |
|                                                             | A6                                            | <b>FAH</b>        | <b>Uninoses</b>                                                |          |           |           |                       |                                   |        |                 |                       |          |        |
|                                                             | w                                             | <b>FAM</b>        | <b>Unicom</b>                                                  |          |           |           |                       |                                   |        |                 |                       |          |        |
|                                                             | $\overline{a}$                                | FAM               | Univoses                                                       |          |           |           |                       |                                   |        |                 |                       |          |        |
|                                                             | 26                                            | PAH               | <b>Linknown</b>                                                |          |           |           |                       |                                   |        |                 |                       |          |        |
|                                                             | A10                                           | <b>FAM</b>        | <b>Unicose</b>                                                 |          |           |           |                       |                                   |        |                 |                       |          |        |
| A6<br>w<br>At<br><b>A</b><br>A10<br>ALL <sub>1</sub>        | A11                                           | <b>FAN</b>        | <b>Leiknown</b>                                                |          |           |           |                       |                                   |        |                 |                       |          |        |
| AL2                                                         | A12                                           | <b>TAN</b>        | <b>Uninosen</b>                                                |          |           |           |                       |                                   |        |                 |                       |          |        |
|                                                             | A13                                           | PAH               | <b>University</b>                                              |          |           |           |                       |                                   |        |                 |                       |          |        |
|                                                             | A14<br>A15                                    | PAH<br><b>FAN</b> | <b>University</b><br><b>Linknown</b>                           |          |           |           |                       |                                   |        |                 |                       |          |        |
|                                                             | A16                                           | <b>FAM</b>        | <b>Linkmonth</b>                                               |          |           |           |                       |                                   |        |                 |                       |          |        |
|                                                             | A17                                           | FAM               | <b>Linknown</b>                                                |          |           |           |                       |                                   |        |                 |                       |          |        |
|                                                             | Ask                                           | FAM               | <b>Linknown</b>                                                |          |           |           |                       |                                   |        |                 |                       |          |        |
|                                                             | A19                                           | <b>FAM</b>        | <b>Univosion</b>                                               |          |           |           |                       | <b>Clear</b><br>Add Detector      |        | Copy to Manager | Set up Standard       |          |        |
| ALL<br><b>ALL</b><br>A15<br>ADE<br>A17<br>ALL<br>A19<br>AZD | 4,50                                          | PAH               | <b>Linkmonth</b>                                               |          |           |           |                       |                                   |        |                 |                       |          |        |
| A21<br>F                                                    | A31<br><b>A</b>                               | PAN<br>FAM        | <b>Unicose</b><br><b>Elistenet</b>                             |          |           |           | w                     | Passive Reference: ROX            | $\sim$ |                 |                       |          |        |

Figure 2. "Absolute Quantification" screen.

ABI® 7900 real-time PCR run setup instructions for qBiomarker Somatic Mutation PCR Arrays

- Click the "Instrument" tab, then the "Thermal Cycler" > "Thermal Profile" tab (see Figure 3).
	- Highlight and delete "Stage 1 (50°C for 2:00 minutes)" by clicking the mouse, dragging it across Stage 1, and clicking the "Delete Step" button.
	- Stage 1: Enter 95.0°C for 10:00 minutes.
	- Stage 2 (2 Steps)
		- o Step 1: 95.0°C for 0:15 (15 seconds)
		- o Step 2: 60.0°C for 1:00 (1 minute)
		- o Enter 40 for Repeats.
	- Detect and record FAM fluorescence from every well during the annealing step of each cycle.
	- Ensure that "Standard" is checked for "Mode."
	- Type 10 for "Sample Volume  $(\mu L)$ ."

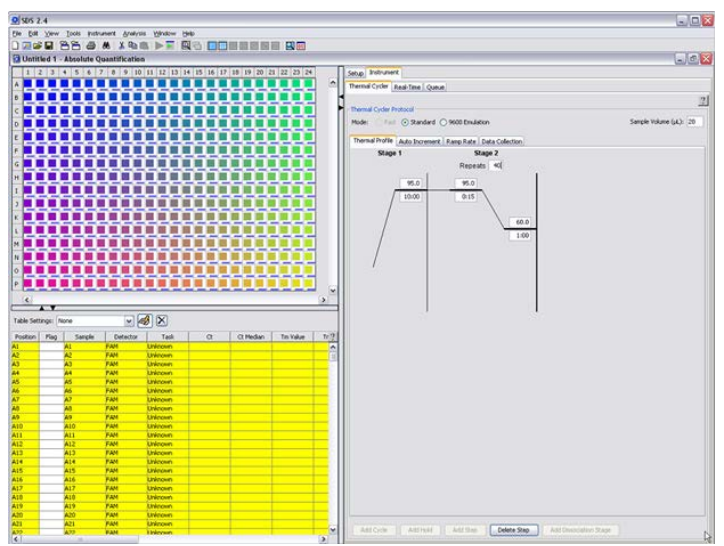

Figure 3. Thermal profile.

Select "File" > "Save As" to save the template file. Save the file as an SDS Template file (\*.sdt) with the filename "qBiomarker Mutation PCR Array Template" (click "Save").

ABI® 7900 real-time PCR run setup instructions for qBiomarker Somatic Mutation PCR Arrays

#### Performing real-time PCR detection

- 3. If the thermocycler is off, press the power button to switch on the instrument. Wait for the instrument to boot and display the "Power" status light. Switch on the computer connected to the thermocycler.
- 4. Ensure that the plate has been centrifuged for 1 minute at 1000 *g* to remove any bubbles.
- 5. Open the ABI 7900HT SDS Version 2.4 software.
- 6. Select "File" > "New." In the "New Document Wizard" dialog box, select "Browse" to load the "qBiomarker Mutation PCR Array Template" file. Then click "Finish." This will load the previously saved setup to the new plate document.
- 7. Save the new document under a new filename as an SDS Document (\*sds).
- 8. Click the "Instrument" tab. Click "Real-Time" tab, then click "Connect to Instrument" to connect the computer to the thermal cycler. Click "Open/Close" to open the plate tray and place your plate in the precision plate holder with A1 in the top left corner. Click "Start Run" to begin the PCR run. Wait 30 seconds to 1 minute for the initial priming, then the run should start. The estimated run time will then appear on the screen.

### After the PCR run

- 9. When the PCR run is complete, a small dialog box stating, "The run completed successfully" will appear on the screen. Click "OK"; this will close the box.
- 10. To determine  $C_T$  values, set Baseline at 8 to 20 cycles and Threshold at 0.1.
- 11. The  $C_T$  values will be displayed in the lower left panel for each well. To export the result to an Excel spreadsheet, select "File" > "Export" > "Results Table." The file will be saved as a tab-delimited text file, and can be opened using Microsoft® Excel®.

qBiomarker Somatic Mutation PCR Arrays are intended for molecular biology applications. These products are not intended for the diagnosis, prevention, or treatment of a disease.

For up-to-date licensing and product-specific disclaimers, see the respective QIAGEN kit handbook or user manual. QIAGEN handbooks can be requested from QIAGEN Technical Service or your local QIAGEN distributor. Selected handbooks can be downloaded from www.qiagen.com/literature. Safety data sheets (SDS) for any QIAGEN product can be downloaded from www.qiagen.com/safety.

Trademarks: QIAGEN® (QIAGEN Group); Applied Biosystems®, SYBR® (Life Technologies Corporation); Microsoft®, Excel® (Microsoft Corporation). Oct-12 © 2012 QIAGEN, all rights reserved.

Australia 1-800-243-800 Austria 0800/281010  $Belgium = 0800-79612$ Canada =  $800 - 572 - 9613$  $China = 021 - 51345678$ Denmark  $80-885945$ **Finland** =  $0800 - 914416$ 

Germany =  $02103 - 29 - 12000$ **Hong Kong**  $800$  933 965 Ireland = 1800 555 049 **Italy**  $800787980$ **Japan**  $= 03 - 6890 - 7300$ **Korea (South)** =  $1544 7145$ Luxembourg  $80022076$ 

www.qiagen.com France = 01-60-920-930 The Netherlands = 0800 0229592 **Norway** =  $800 - 18859$ **Singapore**  $= 65 - 67775366$  $Spin = 91-630-7050$ Sweden = 020-790282 **Switzerland**  $= 055 - 254 - 22 - 11$  $UK = 01293-422-911$  $USA = 800 - 426 - 8157$ 

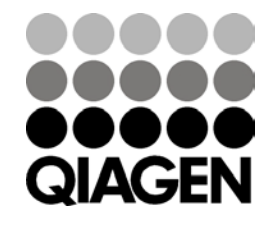

Sample & Assay Technologies